```
Rootkit Hunter
```
- As the name implies, its a tool to detect rootkits.
- I will describe installation and configuration for arch and ubuntu

# <span id="page-2-1"></span>**Links**

[http://www.rootkit.nl/projects/rootkit\\_hunter.html](http://www.rootkit.nl/projects/rootkit_hunter.html)

# <span id="page-2-2"></span>**Arch**

• I used rkhunter 1.3.8-1

### <span id="page-2-3"></span>**Installation**

- You need two packages: unhide and rkhunter itself both available in the [AUR](https://aur.archlinux.org/).
- download pkgbuild (I use [slurpy](https://aur.archlinux.org/packages.php?ID=28285) you also can download the pkgbuild manual) an install it.

```
slurpy -d rkhunter
 cd rkhunter
 makepkg
 pacman -U rkhunter-1.3.8-1-any.pkg.tar.xz
 cd ..
slurpy -d unhide
 cd unhide
 makepkg
 pacman -U unhide-20100819-1-x86_64.pkg.tar.xz
```
### <span id="page-2-4"></span>**Configuration**

- There are a lot of comments which describe the use of these many options.
- My Config "/etc/rkhunter.conf":

```
ROTATE_MIRRORS=1
UPDATE_MIRRORS=1
MIRRORS MODE=0
MAIL-ON-WARNING=""
MAIL_CMD=mail -s "[rkhunter] Warnings found for ${HOST_NAME}"
TMPDIR=/var/lib/rkhunter/tmp
DBDIR=/var/lib/rkhunter/db
SCRIPTDIR=/usr/local/lib/rkhunter/scripts
BINDIR="/bin /usr/bin /sbin /usr/sbin /usr/local/bin /usr/local/sbin"
```
UPDATE\_LANG="" LOGFILE=/var/log/rkhunter.log APPEND\_LOG=0 COPY\_LOG\_ON\_ERROR=0 COLOR\_SET2=0 AUTO X DETECT=1 WHITELISTED IS WHITE=0 ALLOW\_SSH\_ROOT\_USER=unset ALLOW\_SSH\_PROT\_V1=0 ENABLE\_TESTS="all" DISABLE TESTS="suspscan hidden ports hidden procs deleted files packet cap apps" SCRIPTWHITELIST="/bin/egrep /bin/fgrep /bin/which /usr/bin/groups /usr/bin/ldd /usr/bin/lwp-request /usr/sbin/adduser /usr/sbin/prelink" IMMUTABLE\_SET=0 ALLOWHIDDENDIR="/dev/.udev /dev/.udevdb /dev/.udev.tdb /etc/.java" PHALANX2\_DIRTEST=0 SYSLOG\_CONFIG\_FILE=/etc/syslog-ng.conf ALLOW SYSLOG REMOTE LOGGING=0 SUSPSCAN\_TEMP=/dev/shm SUSPSCAN\_MAXSIZE=10240000 SUSPSCAN\_THRESH=200 RTKT\_FILE\_WHITELIST="/usr/sbin/kfd" USE\_LOCKING=0 LOCK\_TIMEOUT=300 SHOW LOCK MSGS=1 INSTALLDIR=/usr DBDIR=/var/lib/rkhunter/db SCRIPTDIR=/usr/lib/rkhunter/scripts TMPDIR=/var/lib/rkhunter/tmp USER\_FILEPROP\_FILES\_DIRS="/etc/rkhunter.conf /usr/sbin/kfd"

- Heimdal is detected as "adore" rootkit therefore this line.
- First line whitelist the file and the second checks for changes.

RTKT\_FILE\_WHITELIST="/usr/sbin/kfd" USER FILEPROP FILES DIRS="/etc/rkhunter.conf /usr/sbin/kfd"

### <span id="page-3-0"></span>**Using**

First you have to create checksums so rkhunter checks for changes in files. This you have to do after every change to the files which are checked.

rkhunter --propupd

Then you could run first check this will take some time.

sudo /usr/bin/rkhunter -c

• To do this daily a cron is needed

• Here a script adapted from ubuntu auto created cron

```
#!/bin/sh
# übernahme von Ubuntu
RKHUNTER=/usr/bin/rkhunter
REPORT EMAIL=root
if [-z "$NICE" ]; then
    NICE=0fi
OUTFILE='mktemp' || exit 1
/usr/bin/nice -n $NICE $RKHUNTER --cronjob --report-warnings-only \
           --createlogfile /var/log/rkhunter.log $RK OPT > $OUTFILE
if [-s "$0UTFILE" ]; then
  \left(echo "Subject: [rkhunter] $(hostname -f) - Daily report"
    echo "To: $REPORT EMAIL"
    echo ""
    cat $0UTFILE
  ) | /usr/sbin/sendmail $REPORT EMAIL
fi
rm -f $0UTFILE
```
• This sends the Warnings to local root User and should be placed in "/etc/cron.daily/".

## <span id="page-4-0"></span>Ubuntu

• Lused rkhunter 1.3.6-3ubuntu1

### <span id="page-4-1"></span>**Installation**

apt-get install rkhunter unhide

### <span id="page-4-2"></span>**Configuration**

• My Config "/etc/rkhunter.conf":

```
ROTATE MIRRORS=1
UPDATE MIRRORS=1
MIRRORS MODE=0
MAIL-ON-WARNING=""
MAIL CMD=mail -s "[rkhunter] Warnings found for ${HOST NAME}"
TMPDIR=/var/lib/rkhunter/tmp
DBDIR=/var/lib/rkhunter/db
SCRIPTDIR=/usr/share/rkhunter/scripts
BINDIR="/bin /usr/bin /sbin /usr/sbin /usr/local/bin /usr/local/sbin
/usr/libexec /usr/local/libexec"
```
LOGFILE=/var/log/rkhunter.log APPEND\_LOG=0 COLOR\_SET2=0 AUTO X DETECT=1 ALLOW\_SSH\_ROOT\_USER=no ALLOW\_SSH\_PROT\_V1=0 ENABLE\_TESTS="all" DISABLE TESTS="suspscan hidden procs deleted files packet cap apps apps" SCRIPTWHITELIST=/bin/which SCRIPTWHITELIST=/usr/bin/ldd SCRIPTWHITELIST=/usr/bin/lwp-request SCRIPTWHITELIST=/usr/sbin/adduser ALLOWHIDDENDIR=/dev/.udev ALLOWHIDDENDIR=/dev/.static ALLOWHIDDENDIR=/dev/.initramfs ALLOWDEVFILE=/dev/shm/pulse-shm-\* ALLOW SYSLOG REMOTE LOGGING=0 SUSPSCAN\_DIRS="/tmp /var/tmp" SUSPSCAN\_TEMP=/dev/shm SUSPSCAN\_MAXSIZE=10240000 SUSPSCAN\_THRESH=200 INSTALLDIR="/usr" USER FILEPROP FILES DIRS="/etc/rkhunter.conf" USER\_FILEPROP\_FILES\_DIRS="/etc/ssh/sshd\_config"

• For using with (e.g. a Xen based) host without Modules you have to add "os specific" to the DISABLE\_TESTS Variable.

### <span id="page-5-0"></span>**Using**

First you have to create checksums so rkhunter checks for changes in files. This you have to do after every change to the files which are checked.

rkhunter --propupd

Then you could run first check this will take some time.

sudo /usr/bin/rkhunter -c --pkgmgr dpkg

- The cron is autocreated in ubuntu and send info to the user root.
- It is placed in "cron.daily".

## <span id="page-5-1"></span>**Last**

To list all available tests

rkhunter --list tests

From: <https://www.eanderalx.org/>- **EanderAlx.org**

Permanent link: **<https://www.eanderalx.org/linux/rkhunter>**

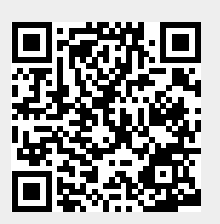

Last update: **23.03.2013 18:42**